**PAGE 1**

## **BOLT DAC/AMP SETUP GUIDE** - TIDAL ANDROID

To stream MQA content with TIDAL, you will need to start a HiFi subscription with TIDAL.

## **DIRECTIONS**

1. Install the latest version of the TIDAL app on your Android device, Launch TIDAL, and login to your account.

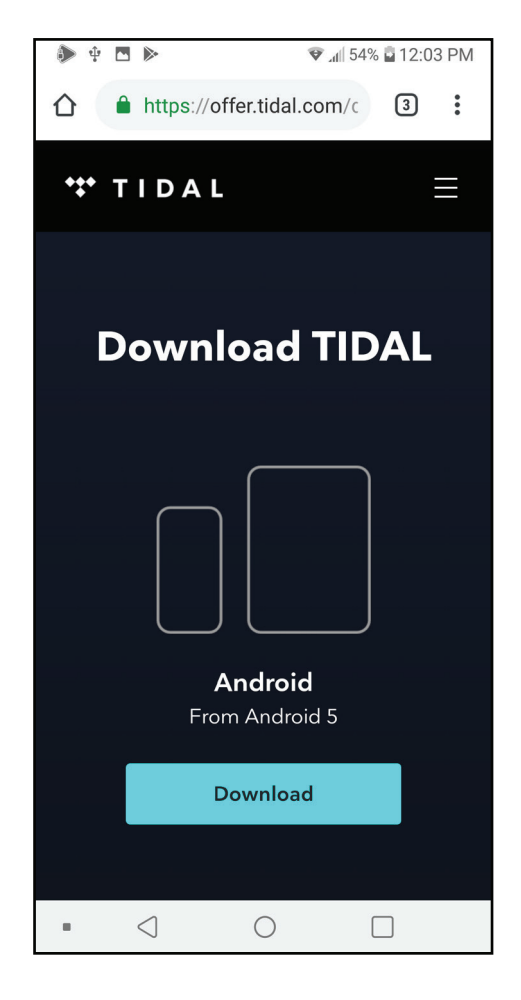

2. Connect your headphones to the 3.5mm output of the BOLT and insert the BOLT's USB-C connector to the USB-C port on your phone.

3. With TIDAL active, you'll be prompted to allow the app access to the BOLT when you connect the BOLT to the USB port. Select "OK".

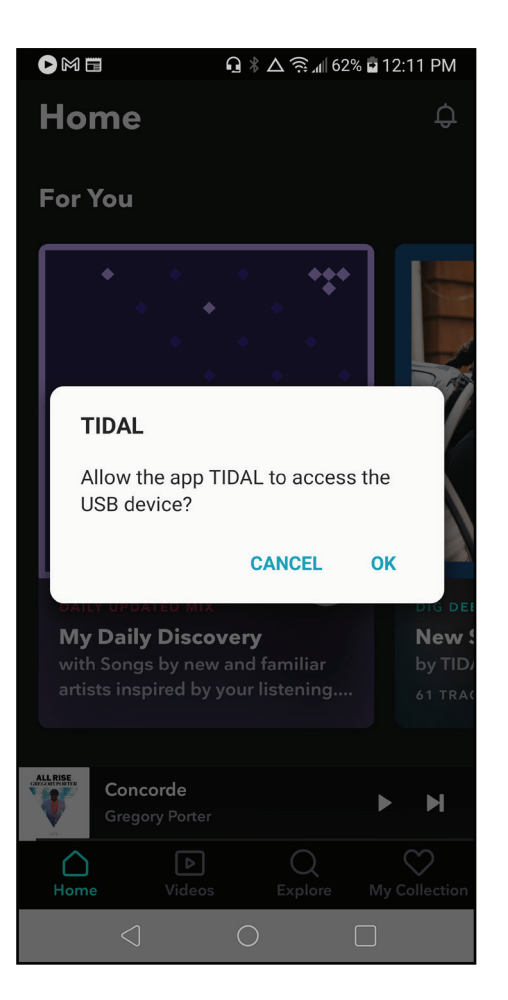

## **BOLT DAC/AMP SETUP GUIDE** - TIDAL ANDROID **PAGE 2**

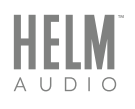

4. When you select and play content tagged as "Master" the BOLT's LED indicator will turn magenta, indicating you're listening to authenticated MQA audio.

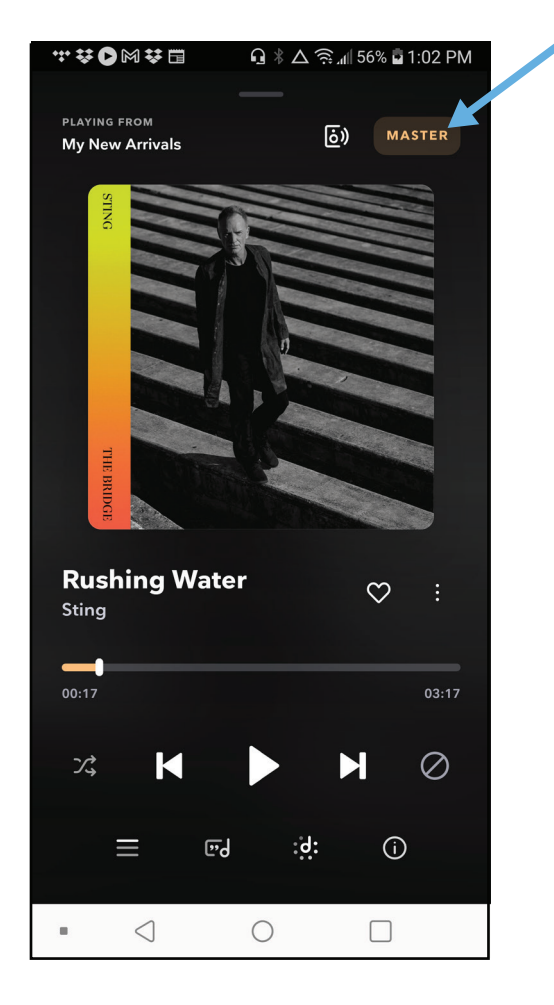

5. If the Master tag doesn't appear, you may need to check your streaming quality settings. Select "My Collection" from the Home screen.

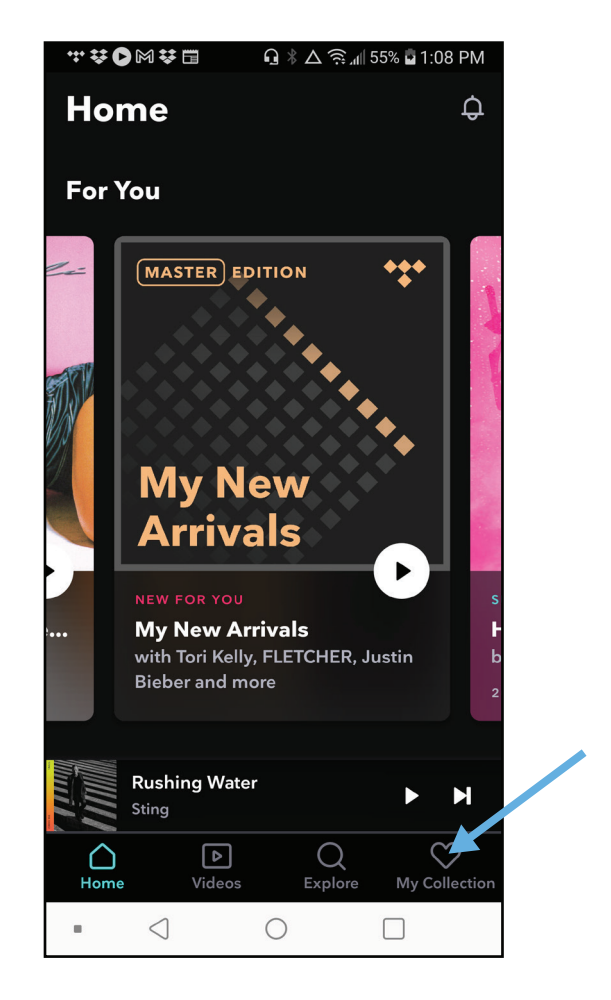

## **BOLT DAC/AMP SETUP GUIDE** - TIDAL ANDROID **PAGE 3**

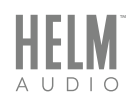

5. In "My Collection" select the Settings icon in the upper right corner.

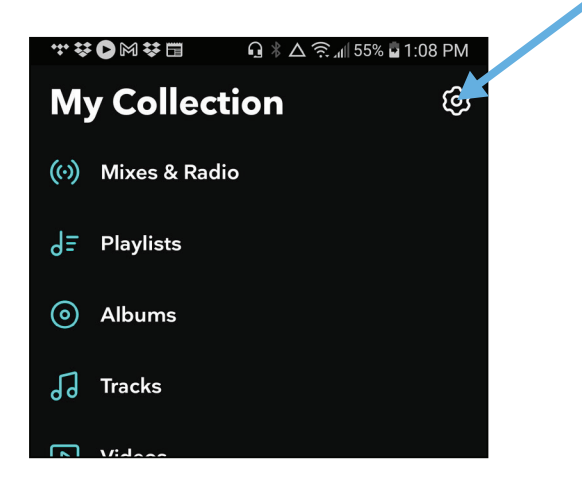

6. Scroll down to the Quality settings. Select Streaming.

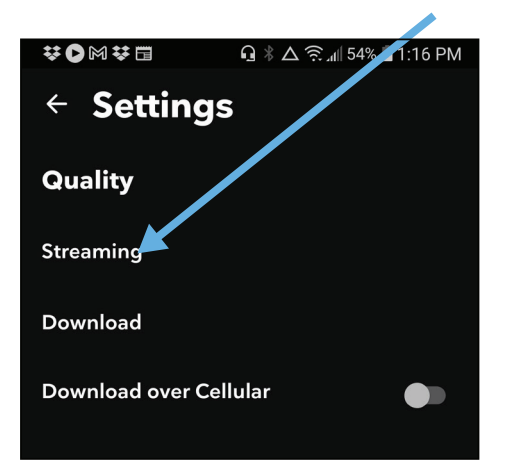

7. Make sure WiFi is set to Master, and if you want you can also set Cellular to Master as well.

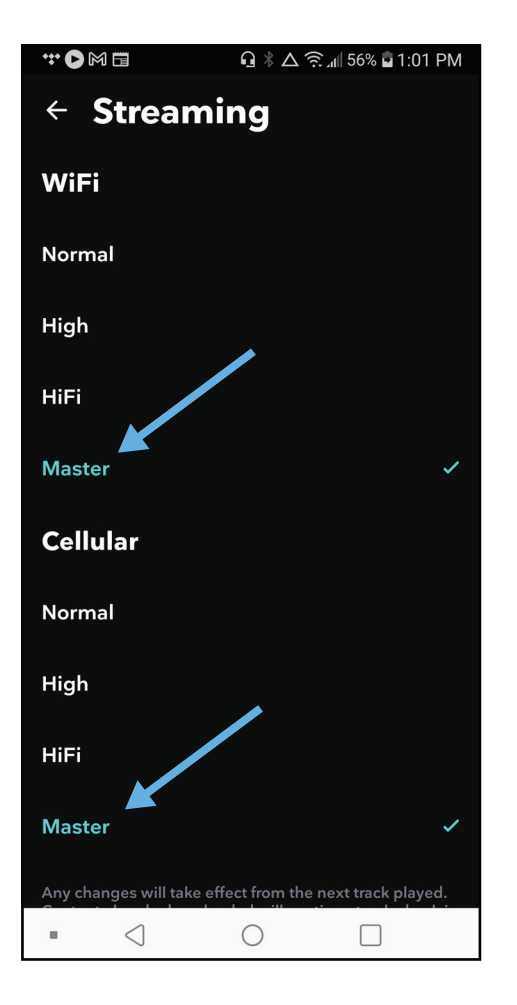